# GET READY FOR LIBRARY RESEARCH AND RECREATION 2016-2017

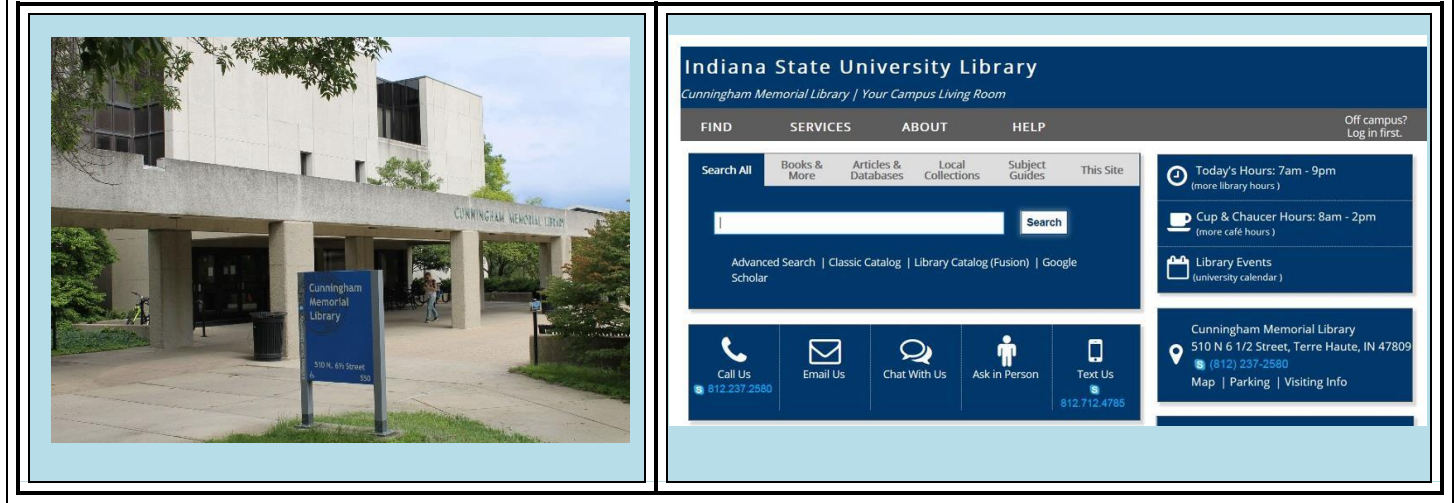

### **DO AS SOON AS POSSIBLE ! DO BEFORE THE SEMESTER STARTS !**

- **ADD TO YOUR PHONE CONTACTS**:
	- **LIBRARY INFORMATION SERVICES (Circulation, Reference, Course Reserves) 812-237-2580; 812**.**237.2541**
	- **Library Hours Recording 812**.**237.2375** [regular hours & exceptions]
	- **Math & Writing Center 812.237.2989**
	- **Chat with Librarian Text link 812.712.4785**
- Library **HOME PAGE**: **library.indstate.edu** Memorize it
- **ONLINE CATALOG**: **fusion.indstate.edu** and **fusionplus.indstate.edu -** Memorize them
- **MATH & WRITING CENTER**: **libguides.indstate.edu/mathandwriting -** Memorize it
- **IN YOUR BLACKBOARD COURSE SITES**: go to blackboard.indstate.edu. Click on your courses. Note the **ISU Library** and **Librarian Live Chat** tabs
- **OUTSIDE** of the Library, locate 1 book drop-box on the SOUTH side and one NORTH of the Library. Then, find the drop-box/return that is ATTACHED to the FRONT of the Library building itself
- **Off-campus students**: know your portal ID and password to gain access to databases
- COME TO THE **LIBRARY** [aka CML aka Cunningham Library] be sure you have your Student ID – that is your 'library card'
- Pick up a copy of the **Student's Library GUIDE** [**green**] from the information kiosk if you didn't get one during New Student Orientation

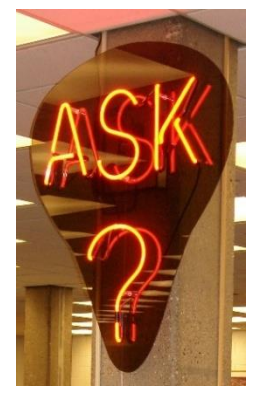

 Stop by **THE LIBRARY INFORMATION SERVICES DESK** [look for the neon **?** '**Ask'** ] and say **hi I'm a new student at ISU** to the library staff people on duty

- Find one of your favorite movies on [**Browsing**] DVD and check it out.
- Find a music CD [**Browsing**] and check it out. Note: if we don't have it, fill out a suggestion form
	- $\Box$  What other Browsing formats do we have on the 1st floor?

 $\overline{\phantom{a}}$  ,  $\overline{\phantom{a}}$  ,  $\overline{\phantom{a}}$ 

 Go to the **1 st floor Browsing Periodicals** racks and pick up a popular magazine or scholarly journal and skim thru

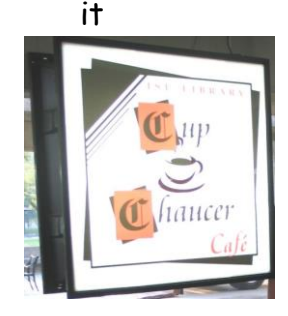

 Relax in the **Cup & Chaucer** – better yet, get something to eat & drink  $\Box$  Explore the layout and features of each of our floors –how many comfy chairs can you find??!! Please adhere to our **Noise Levels Policy**

 **Follow the Dark Blue carpet squares from the 1st Floor to the 2nd Floor to find the Math & Writing Center** –– pick up a copy of their services brochure.

The ISU Library Floor Guide

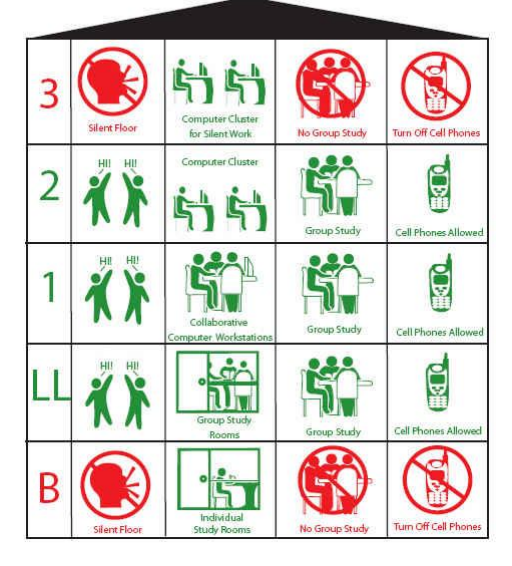

# **ON YOUR OWN COMPUTER**

or in your online bookmarks eg. Delicious, etc.

The Library is fully wireless; be sure you have configured your personal computer/laptop/tablet for the ISU network (go to Stalker Hall if you have problems, or call the **Information Technology Helpline 812-237-2910**)

- Set up a **Favorites** for: **ISU Library**
- Find these via the **LIBRARY HOMEPAGE** and add them to your Favorites list:
	- Electronic Resources (Articles)
	- Circulation Services: loan periods, online renewals, overdue fines & fees
	- □ Reference e-Books [hint: Electronic Resources]
	- $\Box$  Reference Live Chat [hint:  $HELP$ ]
	- D Library Hours [hint: ABOUT]
	- Subject Guides
- Library Research Planner [FIND VIA THE SUBJECT GUIDES]
- $\Box$  Meet with a Librarian [online form; hint: HELP]
- Find the list of **Subject Specialists** under **HELP**: look for your major/minor. Write down the contact name of the librarian/s assigned to these areas:
	- a. \_\_\_\_\_\_\_\_\_\_\_\_\_\_\_\_\_\_\_\_\_\_\_\_\_\_\_\_\_\_\_\_\_\_\_\_\_\_\_

 $\mathsf{b}$ .  $\Box$ 

- Find the LIBRARY'S **BLOG** link > **Library News** [note: we have **Facebook,Twitter, Instagram, Flickr** & **YouTube**, too]
- Find the **Course Reserves** page and see which courses or professors have materials listed.
- Under **Services** drop-down menu >> **Circulation,** look for **Reserve Services** and read **Reserves for Students**
- Find the **Interlibrary Loan Services** page and set up your **ILLiad** account so you can request books, articles, etc. not held by the ISU library
- Via **Electronic Resources**: Find the **Naxos Database** [hint: Select **Subject >> Arts and Music** –or –**All Databases A-Z**] and listen to a recent audio file – lots of classical but also ethnic, jazz, etc.

## **THE LIBRARY AND YOUR CLASS ASSIGNMENTS**

For most research projects, you will be required to use academic library-based resources and links. Look thru each syllabus and **highlight** reading or project assignment dates. Look for any specific information that will relate to doing library research; for example, will you be required to know & use APA or MLA style? Do you have to find a 'professional journal' in your major? Are specific types and quantities of resources listed? If your class does not receive an instructional session with a librarian, contact your **Subject Liaison** for a consultation appointment.

Access the **Online Catalog**. Utilize **Fusion's Account** features: Login [you'll input your Student 991 # & create a 4-number PIN/Password]. Search, then **Add to Lists**. Later access **MyLists** to retrieve. Print the list whenever you are ready to come to the Library to retrieve materials. [Journal article databases have similar long-term save features.]

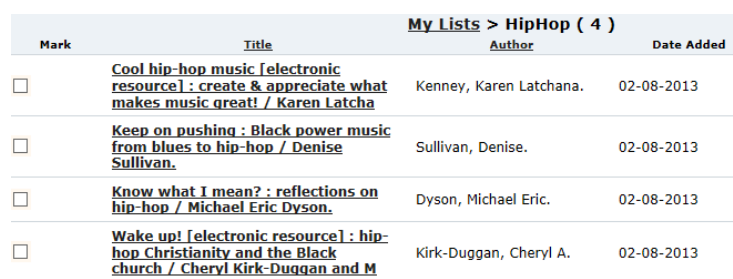

In a **NOTEBOOK/BINDER or in your Cloud space**, set up a **LIBRARY/RESEARCH SECTION** -or- in **MICROSOFT ONENOTE**, set up a **SECTION GROUP** for **LIBRARY/RESEARCH** and then a **SECTION** on **LIBRARY INFO**. Keep copies of libraryrelated handouts, library assignments, citation style guides, printouts of fusion lists, etc.

#### **ADDITIONAL RECOMMENDED READING & LINKING**

- **Campus Academic Integrity** web site: [www.indstate.edu/academic-integrity/more-student-info](http://www.indstate.edu/academic-integrity/more-student-info) : look thru the **Research Time Management, Plagiarism Avoidance Skills, Know Your Citation Styles**, and **Get Your Bibliographic Management Software** sections
- **Library's Plagiarism Tutorial** is our Turnitin Information for Students [libguides.indstate.edu/turnitinforstudents](http://libguides.indstate.edu/turnitinforstudents)
- **Library of Congress Classification Outline** (figure out how most ISU Library materials are organized) [library.indstate.edu/about/units/instruction/lcclass.html](http://library.indstate.edu/about/units/instruction/lcclass.html)
- **Library of Congress Subject Heading links** (help figure out terms to enter into the online catalog to find library materials) [library.indstate.edu/about/units/instruction/subjectheadinglinks.htm](http://library.indstate.edu/about/units/instruction/subjectheadinglinks.htm)

#### **USING OTHER LOCAL LIBRARIES**

The **Online Catalog**: **Fusion** and/or **FusionPlus** connects you to both college/university and public library materials from the **Library Consortium of Vigo County: ISU, Rose-Hulman Institute of Technology 's Logan Library; St. Mary-of-the-Woods' Mary and Andrew Rooney Library**; and **Vigo County Public Library**! Your **ISU ID card** allows you borrowing privileges at all of these libraries.

You can design searches to look only for ISU materials. However, if you need materials from the other libraries and do not have transportation, use **Interlibrary Loan** to request them. Note: the

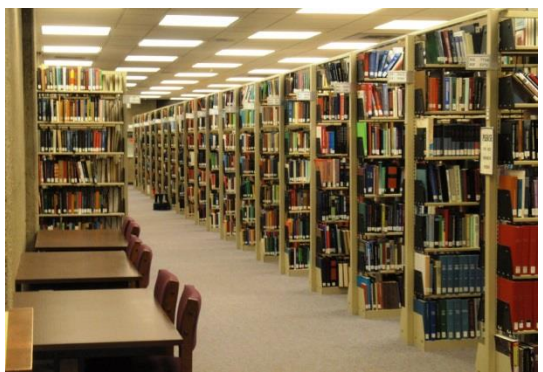

Public Library Main Branch is only a few blocks south on 7<sup>th</sup> Street, south of Wabash/Ohio Streets. Plenty of **PokemonGo!** stops on the way! Be sure to explore the **Vigo County Public Library's** site at [www.vigo.lib.in.us/](http://www.vigo.lib.in.us/) too.

#### **>>>>> FALL 2016 – EVENTS IN 1ST FLOOR LIBRARY EVENTS AREA <<<<<**

**THURSDAY AUGUST 25: MOVIE "IRON-JAWED ANGELS" SHOWN 3:30PM AND AGAIN AT 6PM FRIDAY AUGUST 26: WOMEN'S EQUALITY DAY programming: 9AM-11AM: MOVIE "IRON-JAWED ANGELS" 12-12:50: "Women and the 2016 Presidential Election" 1-1:50: "Beyond Suffrage: Women's International Human Rights"**

**THURSDAY SEPTEMBER 8: LIBRARY EXTRAVAGANZA – 10am – 3pm – info – food - prizes**

**VARIOUS Evenings: PIZZA & POLITICS – check weekly STATEments emails**

**SEPTEMBER 25 – OCTOBER 1, 2016 BANNED BOOKS WEEK Celebrating the Freedom to Read 2016 THEME: STAND UP FOR YOUR RIGHT TO READ programming to be announced** 

**>>Library Events are listed on the University Calendar & in STATEments emails<<**

Reference/Instruction (Public Services), Indiana State University Library August 2016 – [marsha.miller@indstate.edu](mailto:marsha.miller@indstate.edu)